### How to Review Your Wellmark Coverage Online **CLEAR AIR ENVIRO SERVICES** · **IOWA EMPLOYEES**

# **Start by going to: [sbccmfinder.wellmark.com](https://sbccmfinder.wellmark.com/results)**

- **STEP 1**: On Page 1, select **General Search, Iowa,** and **My employer provides my insurance** and Click "Search"
- **STEP 2**: On Page 2, under "Filters" on the left, select the following:
	- **HMO or PPO** under Network Type
	- **\$4000** under Individual Deductible
	- **CompleteBlue** under Product Name
- **STEP 3**: Review the appropriate information for your plan.
- *If you would prefer to review the PDF versions, you may find them at* **[intranet.clearairinc.com](http://intranet.clearairinc.com/)**

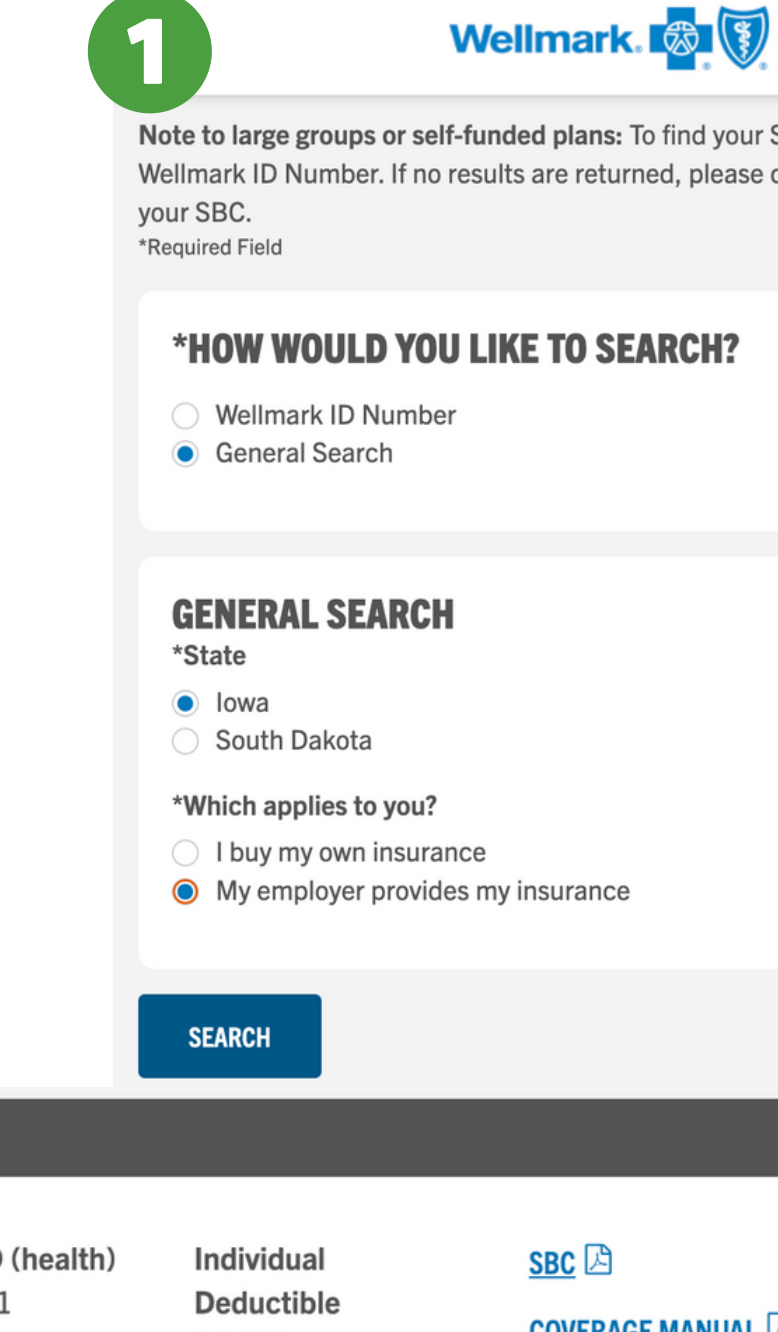

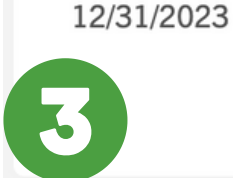

**Copayment Plus 4000 HMO** 

**Coverage Dates** 

01/01/2023 -

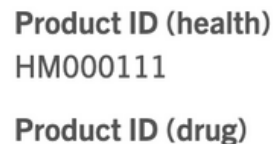

RM000136

\$4,000 **Other Deductible** 

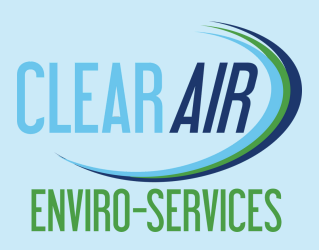

 $\odot$ 

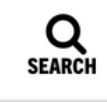

Note to large groups or self-funded plans: To find your SBC or coverage manual, search using your Wellmark ID Number. If no results are returned, please contact your employer to obtain a copy of

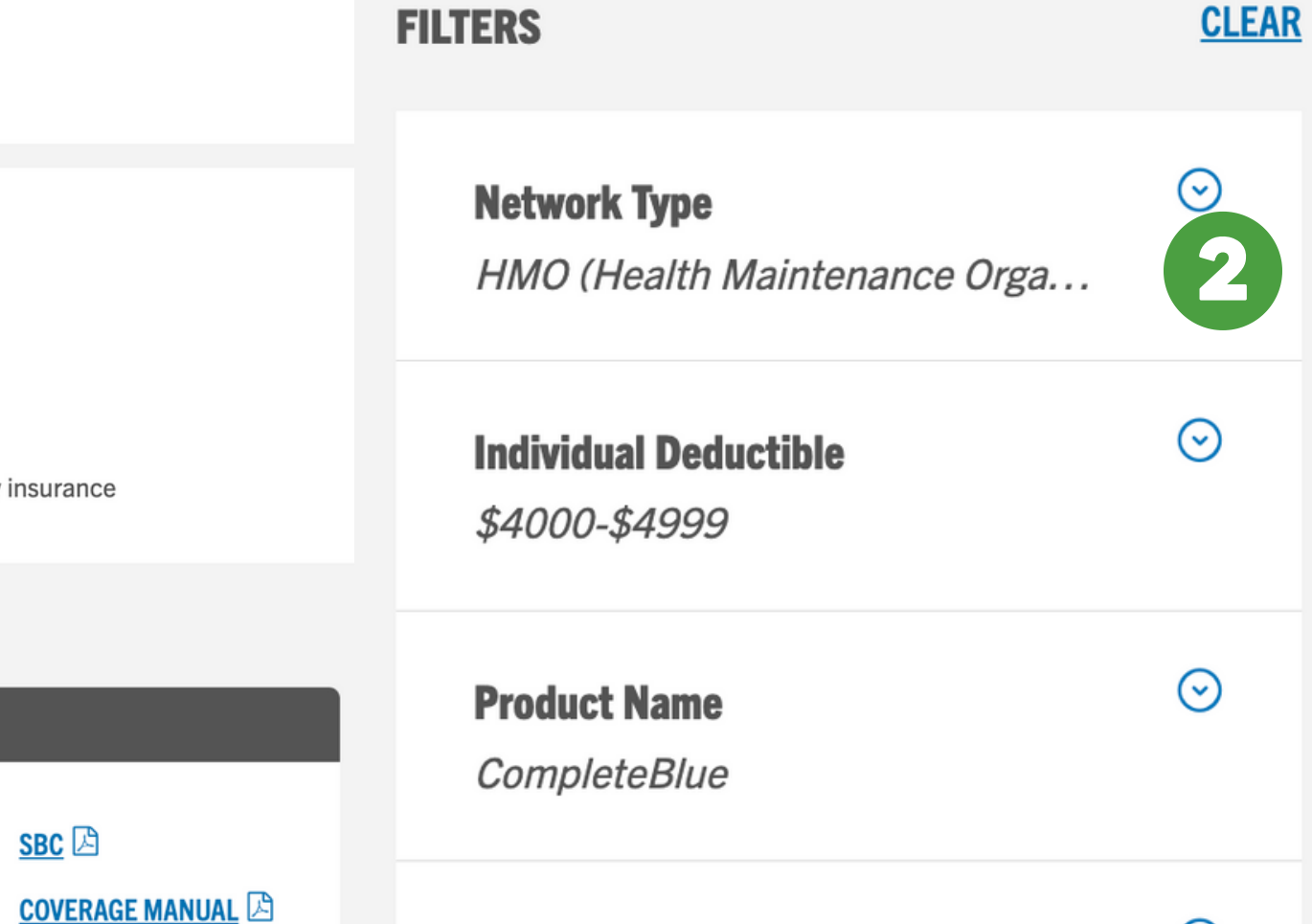

**Coverage Start Year** 

### How to Review Your Wellmark Coverage Online **CLEAR AIR ENVIRO SERVICES** · **NEBRASKA EMPLOYEES**

# **Start by going to: [sbccmfinder.wellmark.com](https://sbccmfinder.wellmark.com/results)**

- **STEP 1**: On Page 1, select **General Search, Iowa,** and **My employer provides my insurance** and Click "Search"
- **STEP 2**: On Page 2, under "Filters" on the left, select the following:
	- **HMO** under Network Type
	- **\$4000** under Individual Deductible
	- **CompleteBlue** under Product Name
- **STEP 3**: Review the appropriate information for your plan.
- *If you would prefer to review the PDF versions, you may find them at* **[intranet.clearairinc.com](http://intranet.clearairinc.com/)**

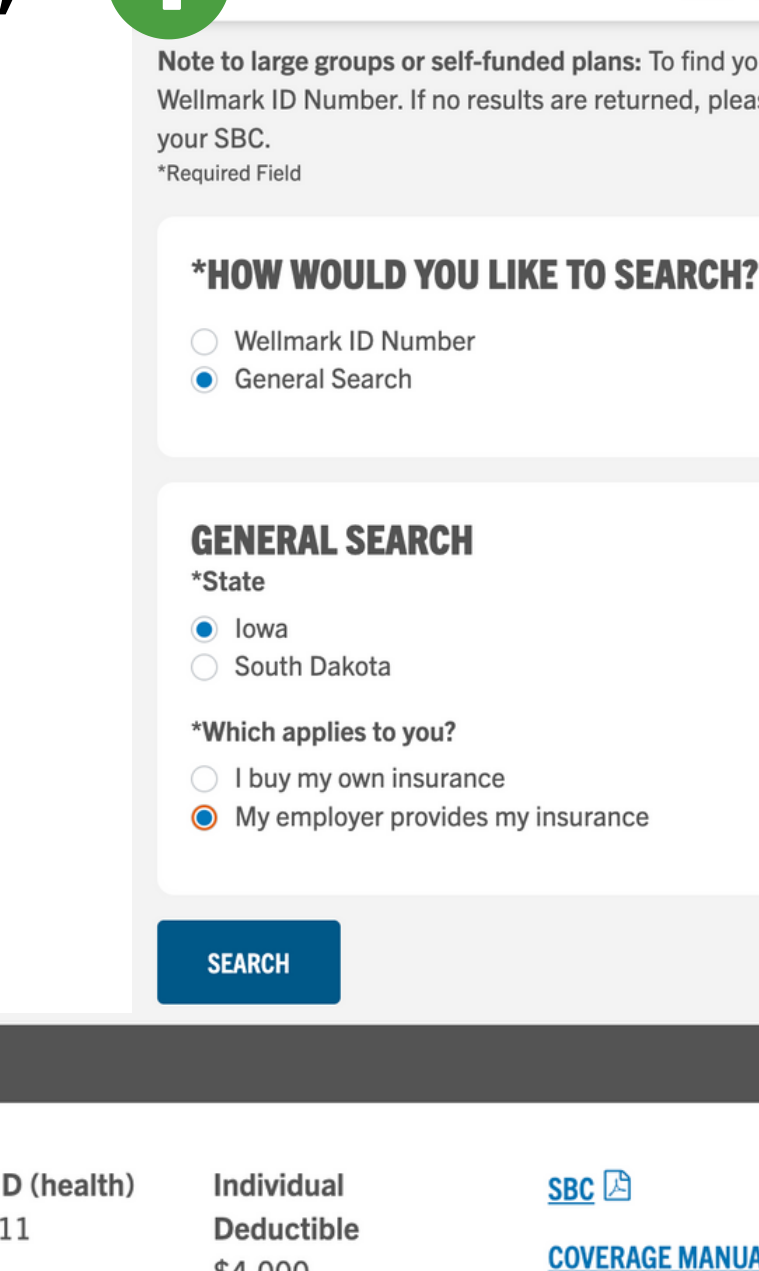

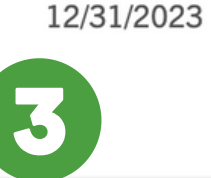

**Coverage Dates** 

01/01/2023 -

**Copayment Plus 4000 HMO** 

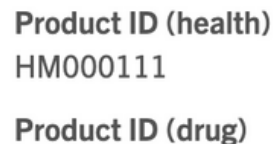

RM000136

\$4,000 **Other Deductible** 

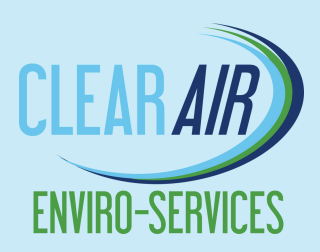

 $\odot$ 

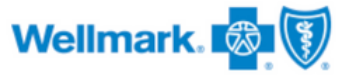

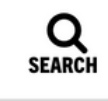

Note to large groups or self-funded plans: To find your SBC or coverage manual, search using your Wellmark ID Number. If no results are returned, please contact your employer to obtain a copy of

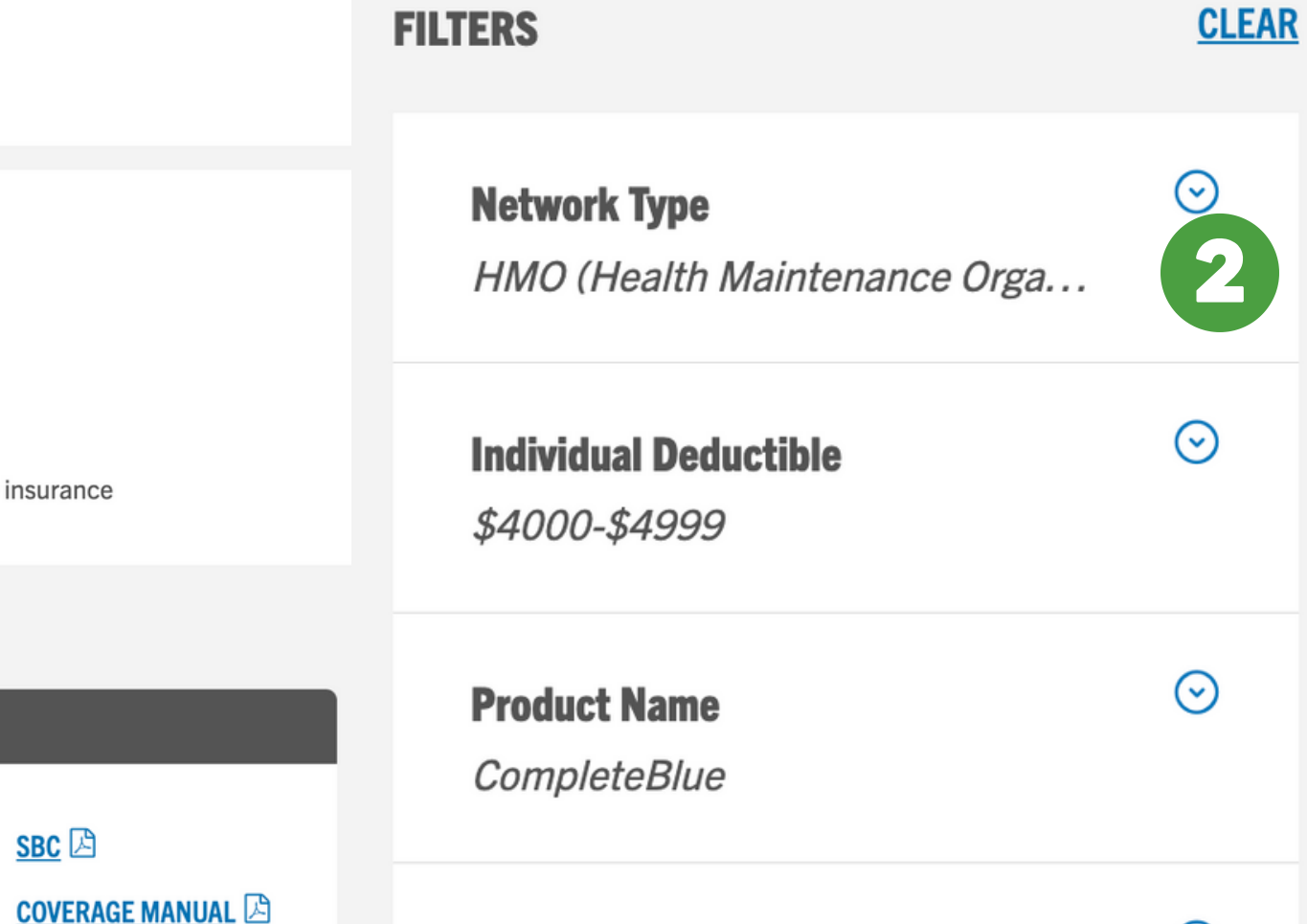

**Coverage Start Year** 

### How to Review Your Wellmark Coverage Online **CLEAR AIR ENVIRO SERVICES** · **TENNESSEE EMPLOYEES**

# **Start by going to: [sbccmfinder.wellmark.com](https://sbccmfinder.wellmark.com/results)**

vour SBC. \*Required Field

> \*State  $\bullet$  lowa

**Wellmark ID Number** 

**GENERAL SEARCH** 

South Dakota

**General Search** 

- **STEP 1**: On Page 1, select **General Search, Iowa,** and **My employer provides my insurance** and Click "Search"
- **STEP 2**: On Page 2, under "Filters" on the left, select the following:
	- **PPO** under Network Type
	- **\$4000** under Individual Deductible
	- **CompleteBlue** under Product Name
- **STEP 3**: Review the appropriate information for your plan.
- *If you would prefer to review the PDF versions, you may find them at* **[intranet.clearairinc.com](http://intranet.clearairinc.com/)**

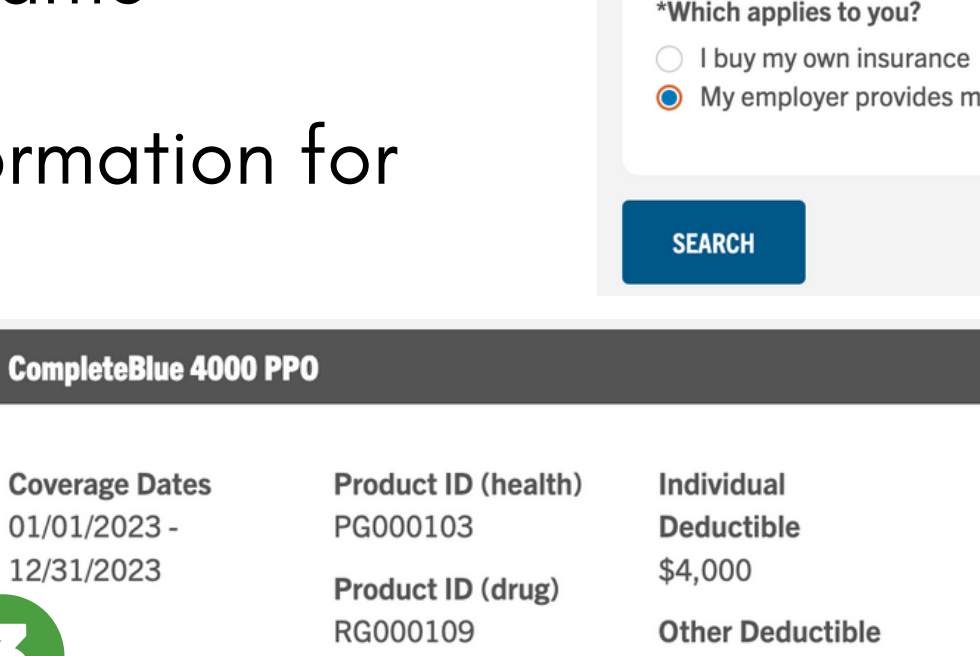

**Coverage Dates** 

01/01/2023 -

12/31/2023

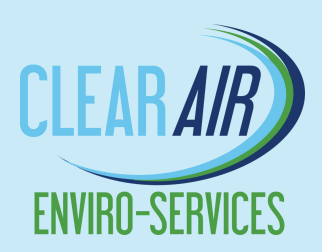

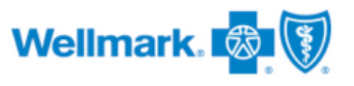

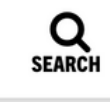

Note to large groups or self-funded plans: To find your SBC or coverage manual, search using your Wellmark ID Number. If no results are returned, please contact your employer to obtain a copy of

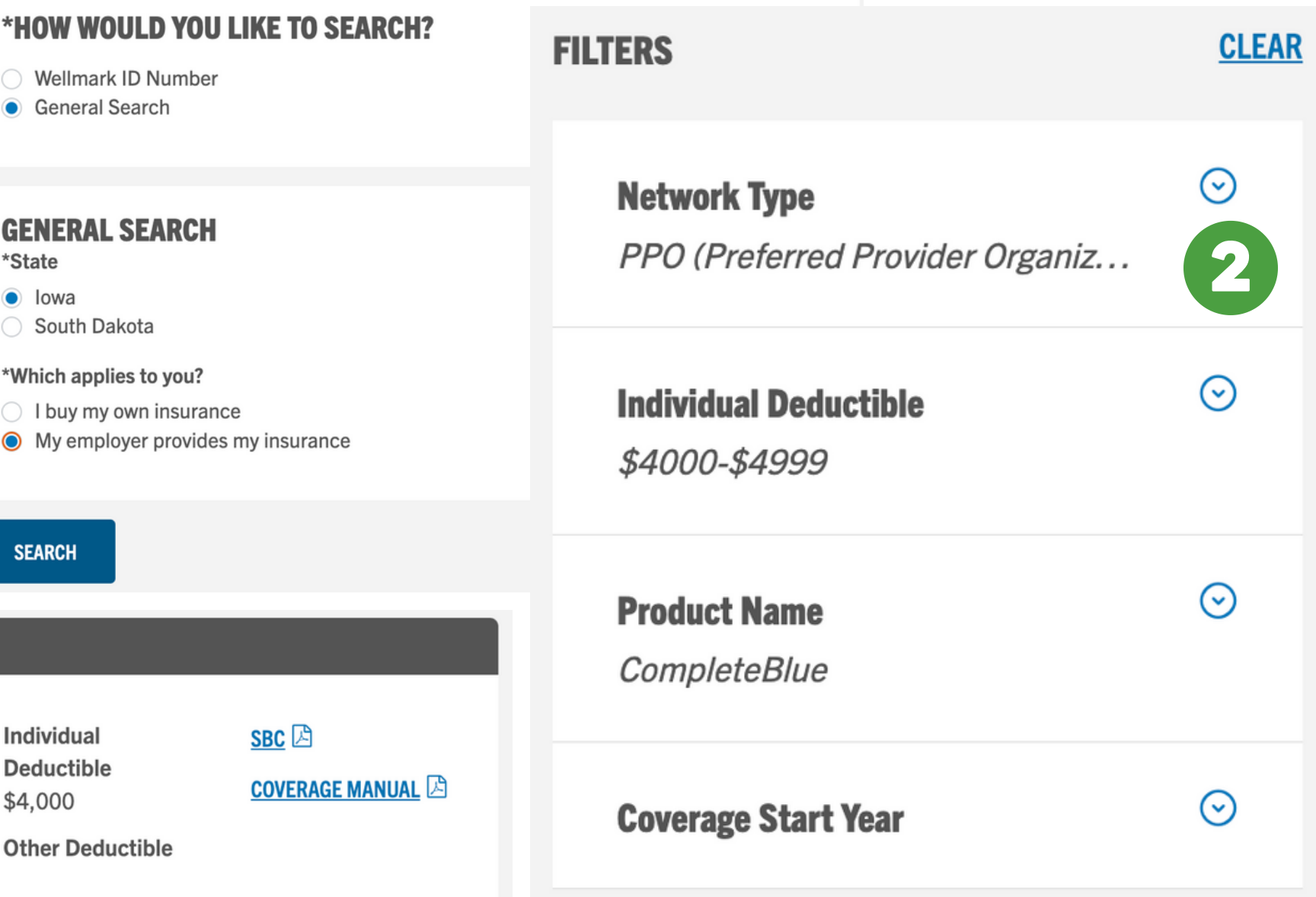